Переверзев Владимир Юрьевич, зав. лабораторией НИИРПО, к.п.н, доцент

# MyTest X- система программ для создания и проведения компьютерного тестирования, сбора и анализа их результатов

*www.klyaksa.net .*

**• MyTest X это - система программ (программа тестирования учащихся, редактор тестов и журнал результатов) для создания и проведения компьютерного тестирования, сбора и анализа результатов, выставления оценки по указанной в тесте шкале.**

MyTest X- система **компьютерного тестирования**

#### MyTest X- система **компьютерного тестирования**

- Программа состоит из трех модулей:
- **• Модуль тестирования** (MyTestStudent),
- **• Редактор тестов** (MyTestEditor) и
- **• Журнал тестирования** (MyTestServer).

**• Модуль тестирования** (MyTestStudent) является "плеером тестов". Он позволяет открыть или получить по сети файл с тестом и пройти тестирование. Ход тестирования, сигнализация об ошибках, способ вывода результата тестирования зависит от параметров теста, заданных в редакторе.

• Для создания тестов имеется очень удобный **редактор тестов** (MyTestEditor) с дружественным интерфейсом. С помощью редактора можно создать либо новый тест, либо изменить существующий. Так же в редакторе настраивается процесс тестирования: порядок заданий и вариантов, ограничение времени, шкала оценивания и многое другое.

#### MyTest X

**• Журнал тестирования** (MyTestServer) позволяет организовать тестирование более удобным образом. С помощью него можно раздавать файлы с тестами по сети, получать результаты со всех компьютеров тестируемых и анализировать их в удобном виде.

- **• Программа MyTest X работает с девятью типами заданий**:
- одиночный выбор,
- множественный выбор,
- установление порядка следования,
- установление соответствия,
- указание истинности или ложности утверждений,
- ручной ввод числа (чисел),
- ручной ввод текста,
- выбор места на изображении,
- перестановка букв.

Задание типа да/нет легко можно получить, используя тип с одиночным выбором. В тесте можно использовать любое количество любых типов, можно только один, можно и все сразу.

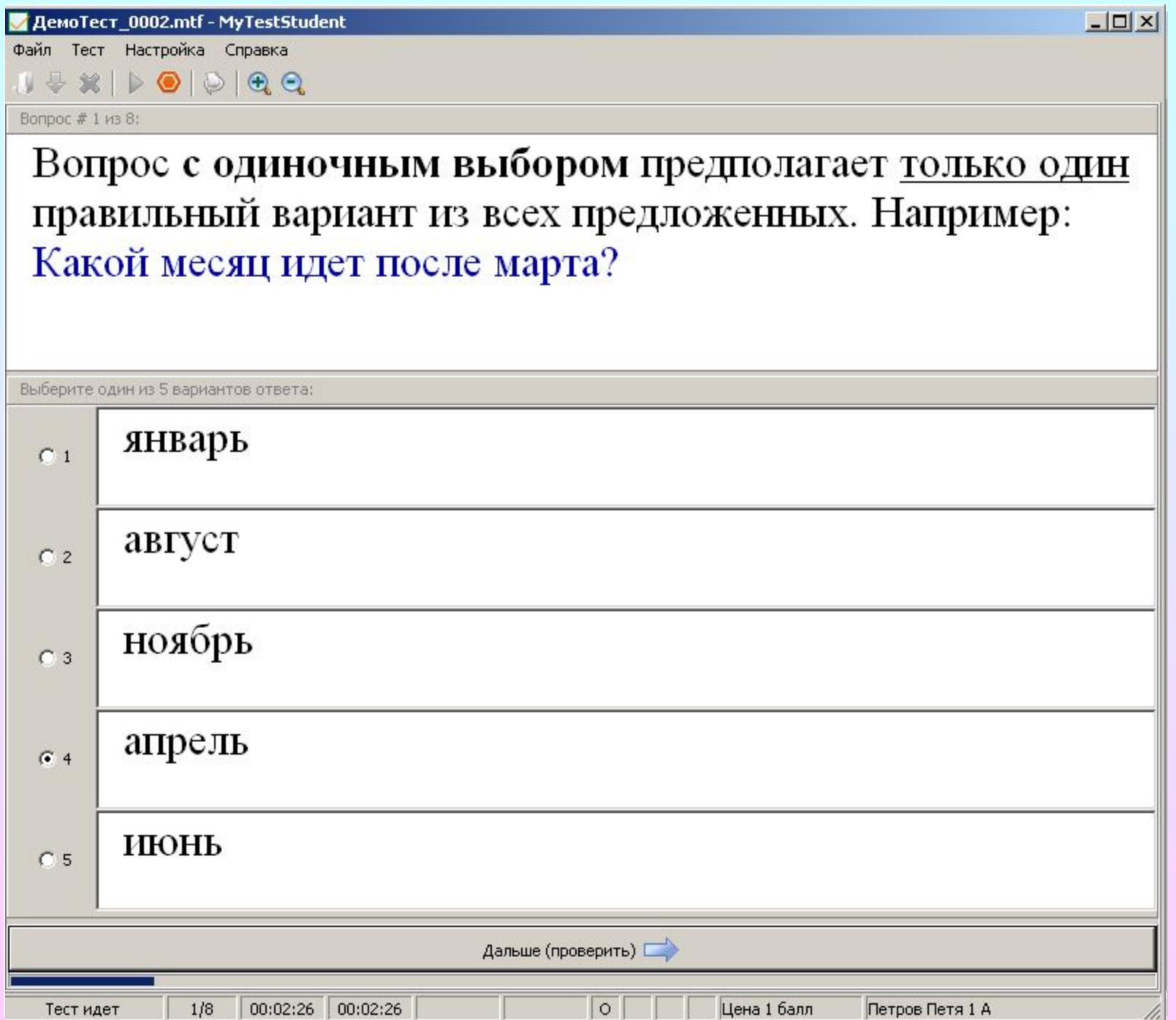

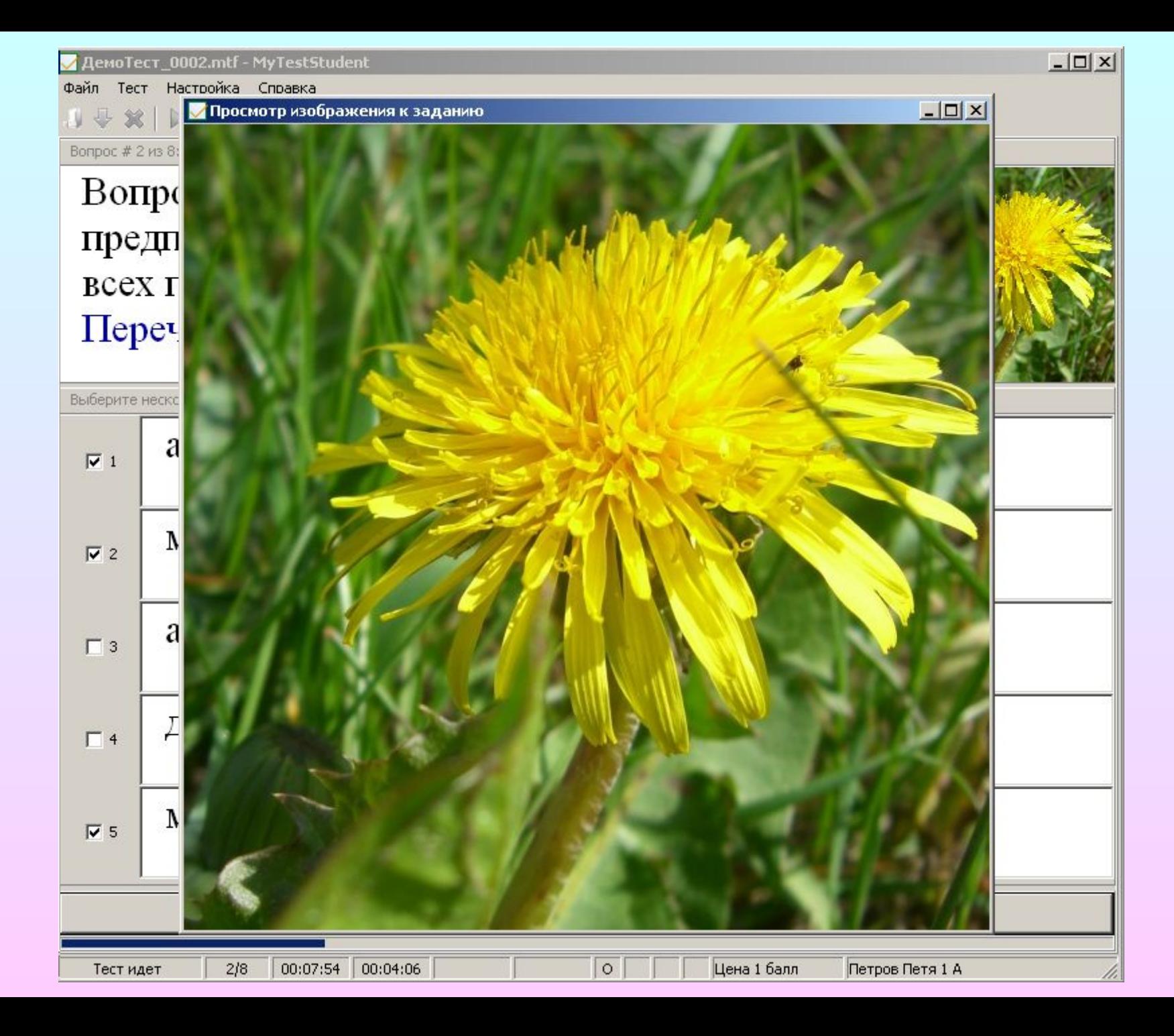

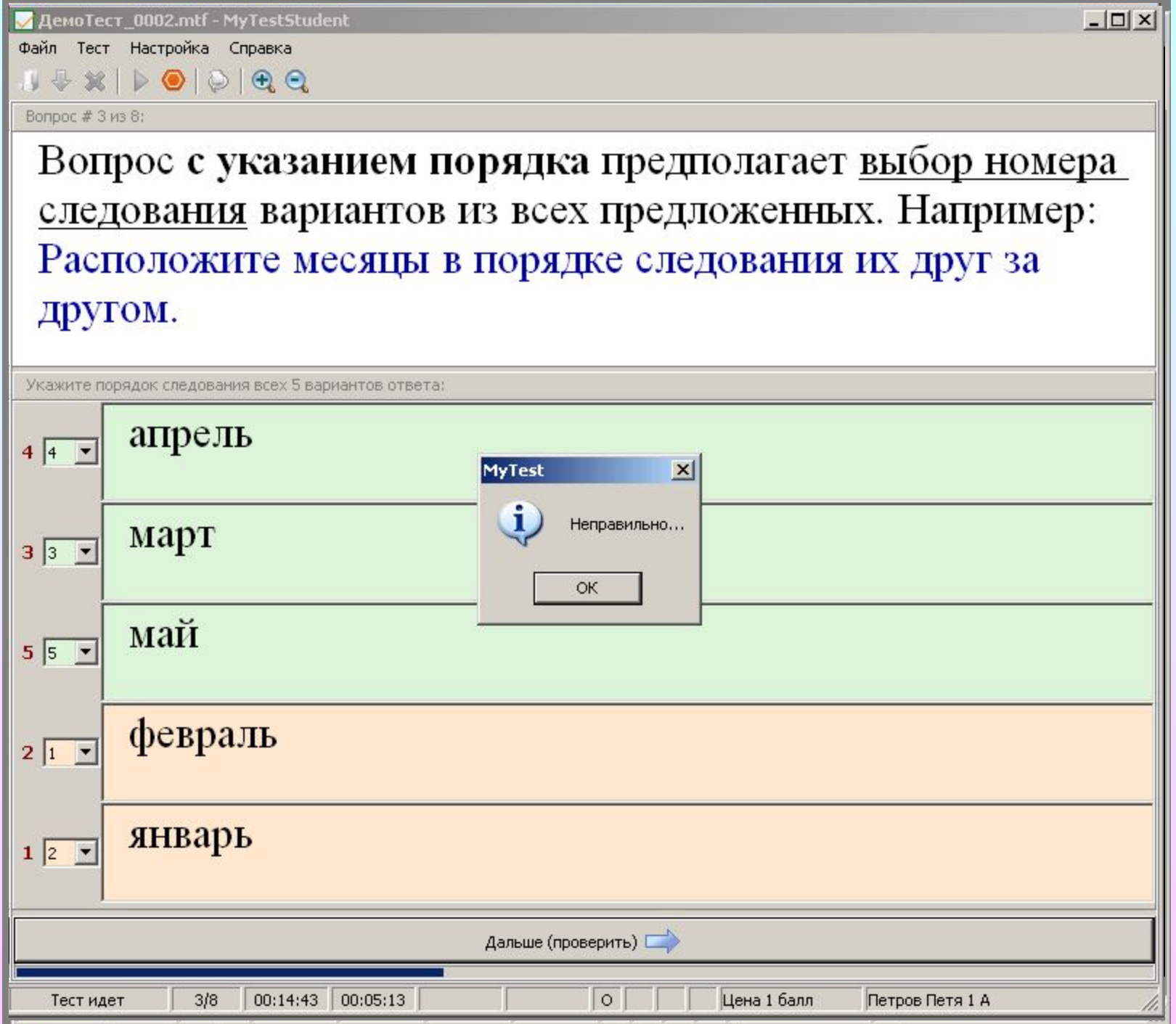

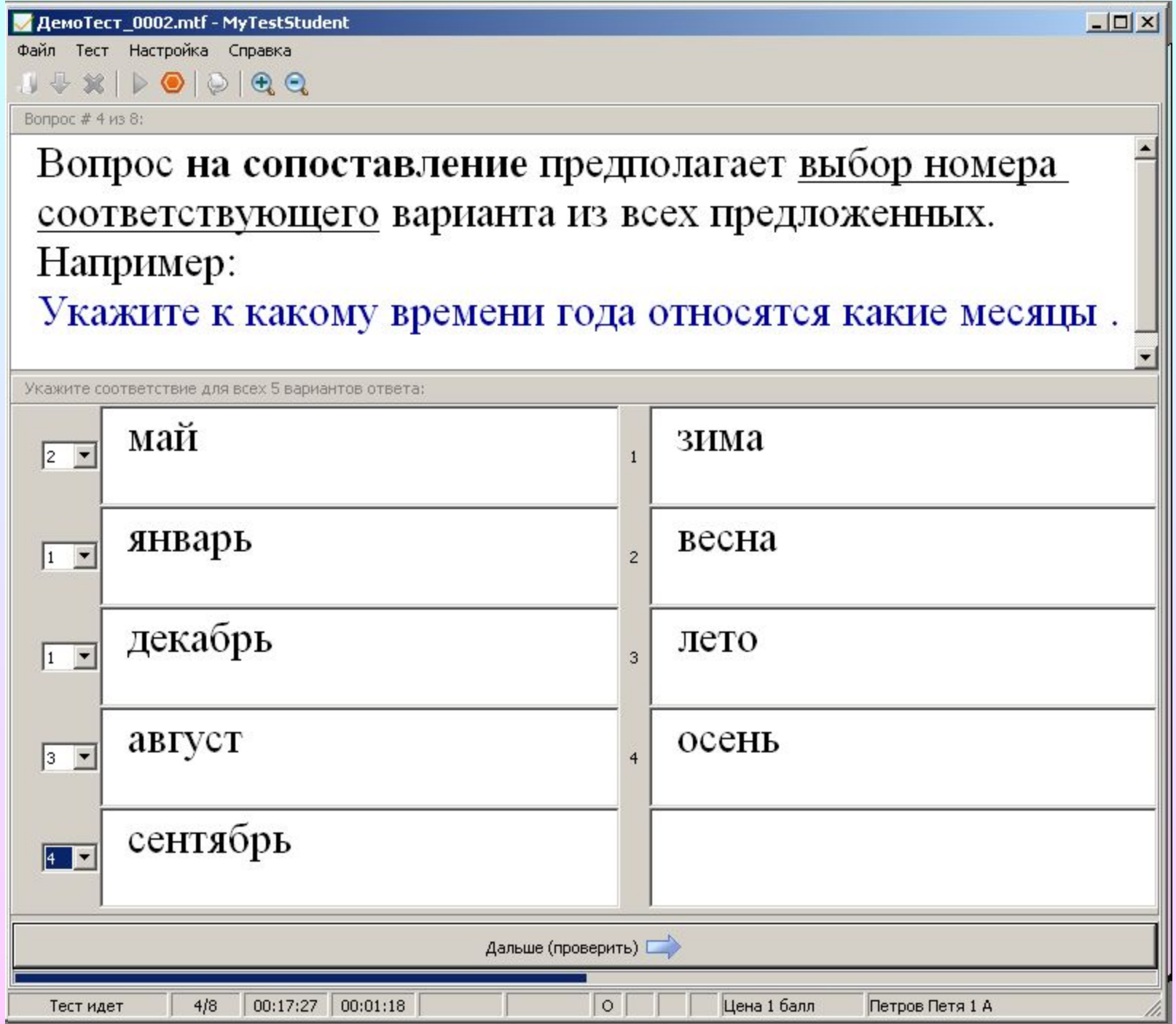

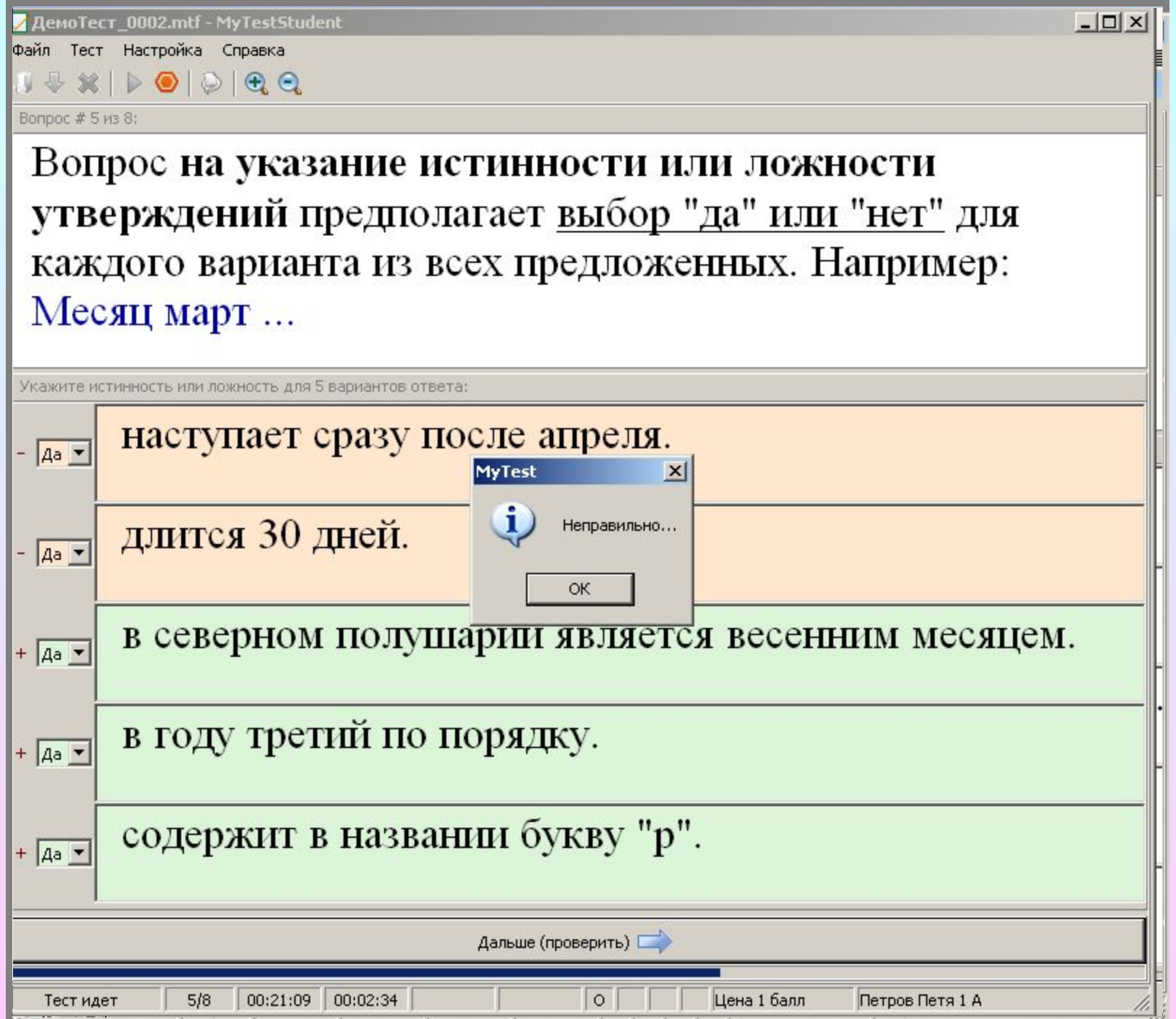

<mark>/</mark> ДемоТест\_0002.mtf - MyTestStudent

Файл Тест Настройка Справка

#### $\cup \oplus \times | \triangleright \circledcirc | \odot | \oplus \circledcirc$

#### Вопрос # 6 из 8:

Вопрос на ручной ввод числа предполагает ввод числа в качестве ответа. Правильный ответ может быть задан в виде числа, или в виде числового диапазона. В последнем случае ответ тестируемого считается правильным если он попадает в указанный диапазон. Например: Каким по счету идет месяц май?

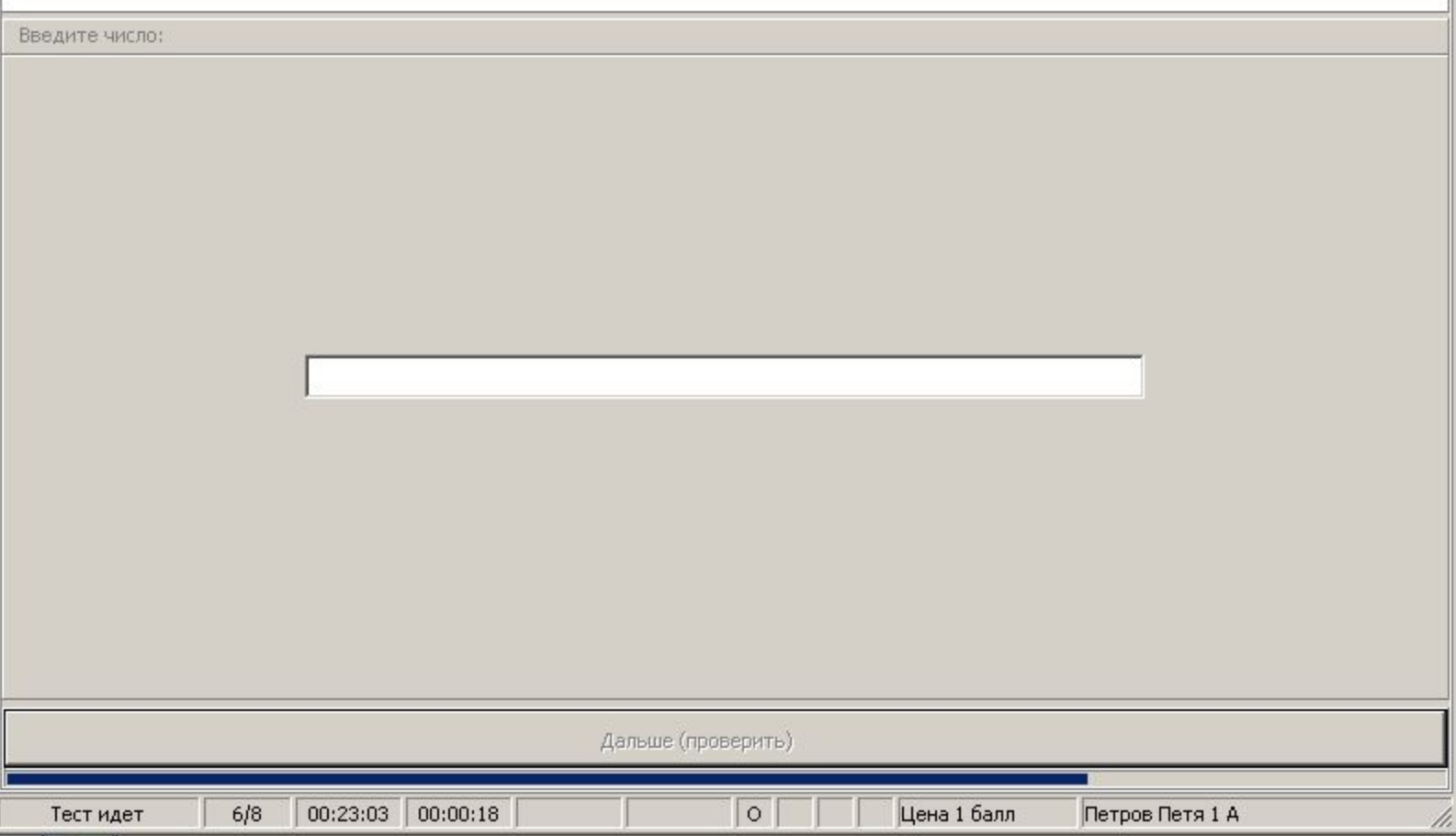

 $\Box$   $\times$ 

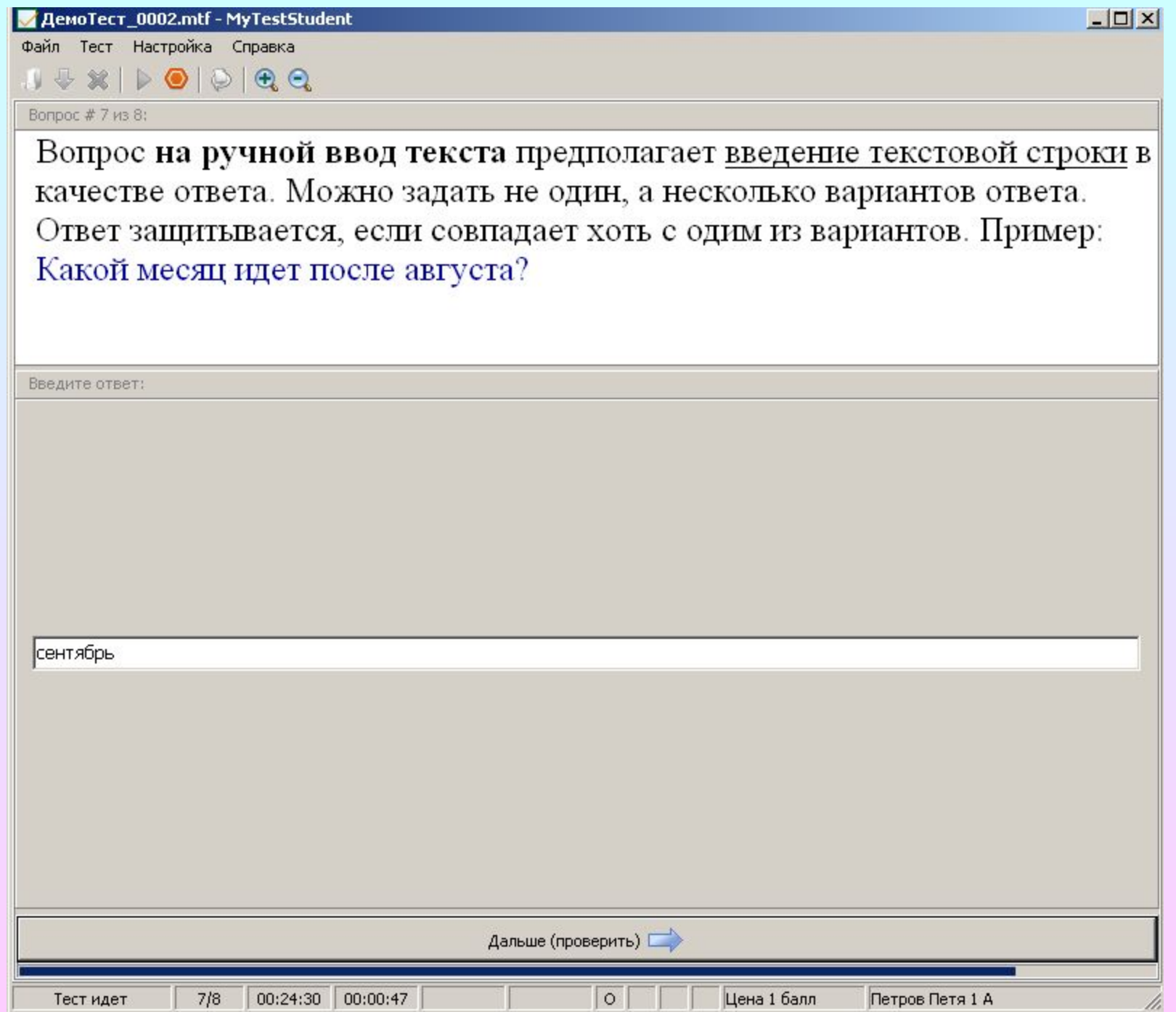

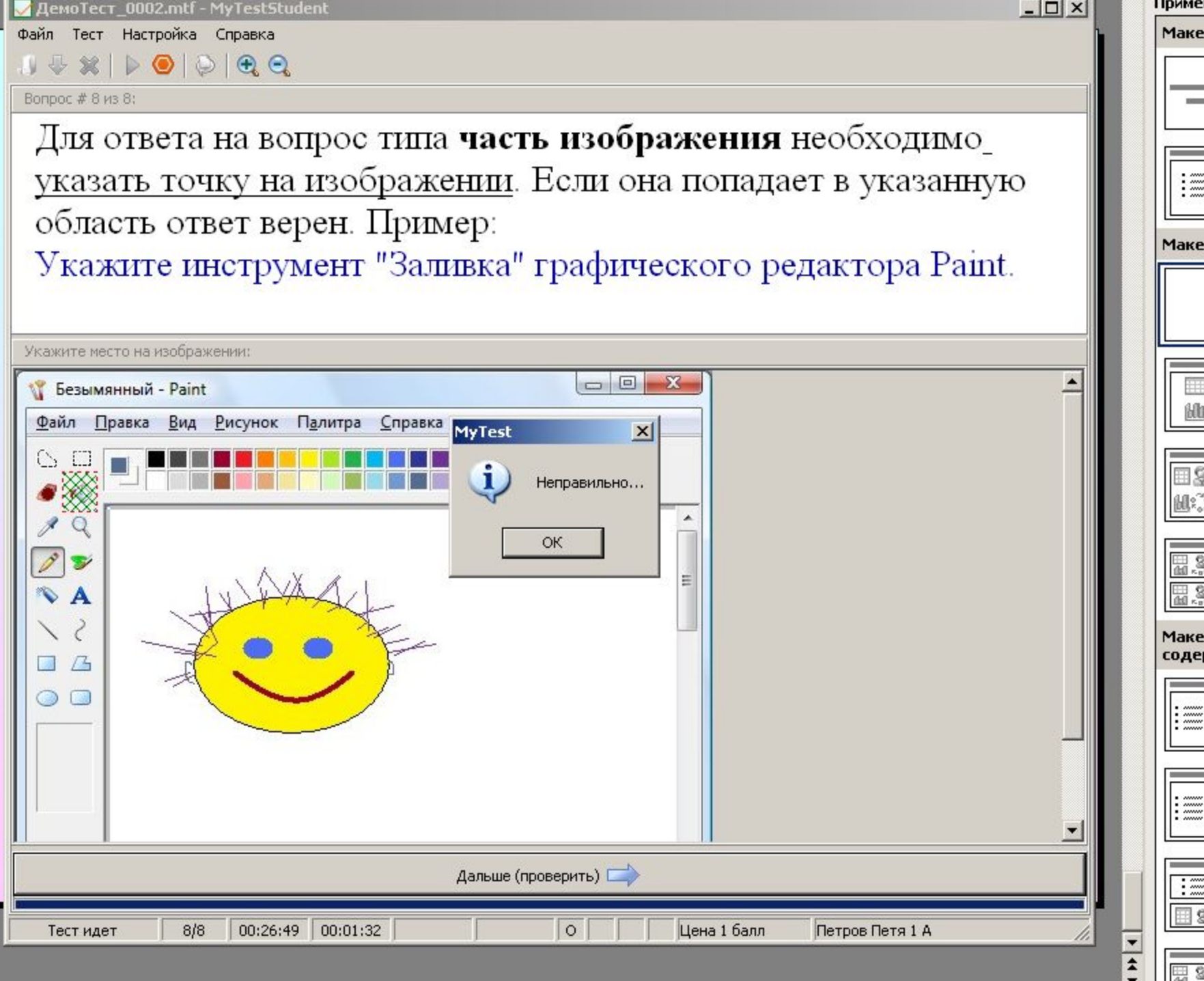

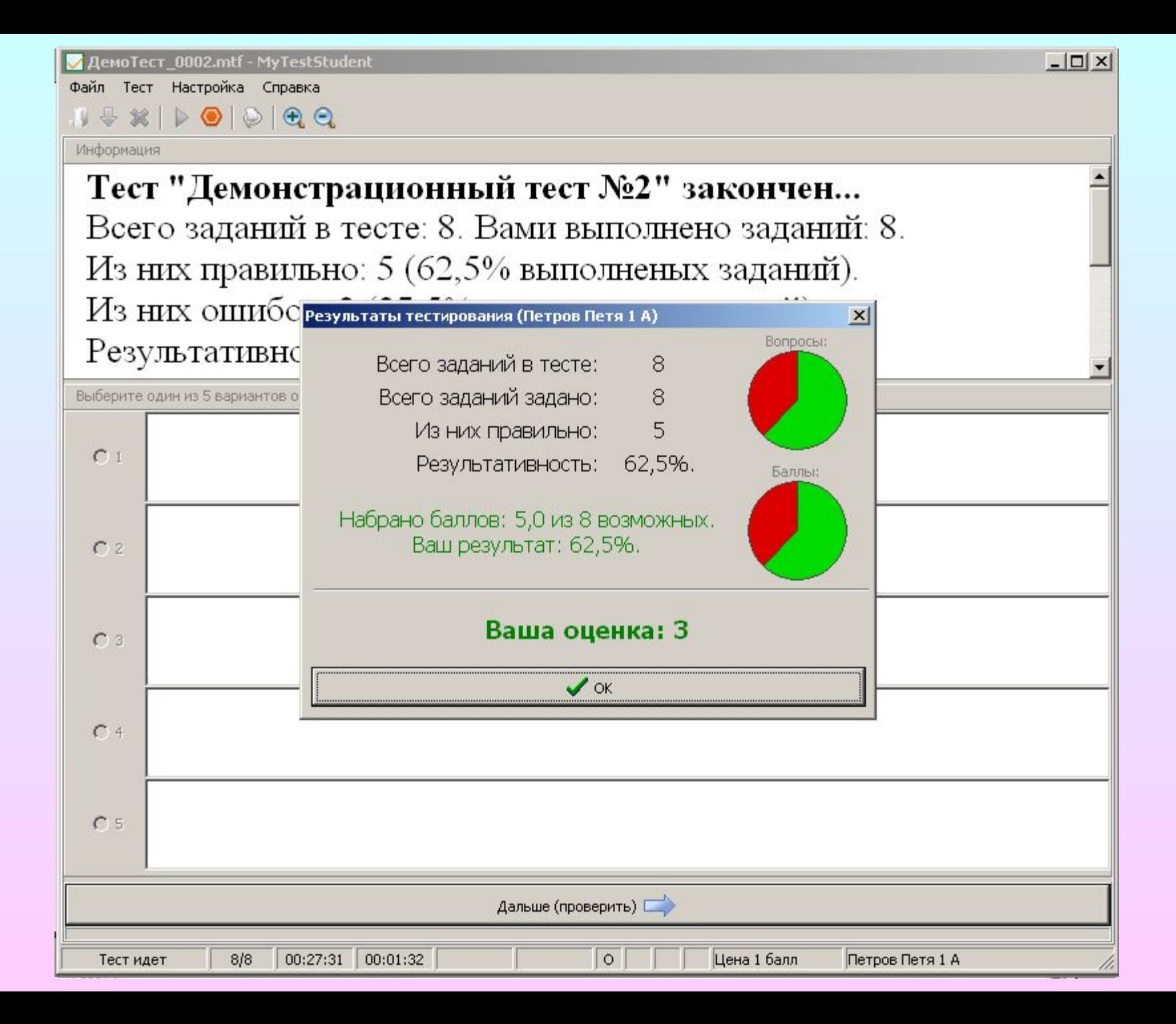

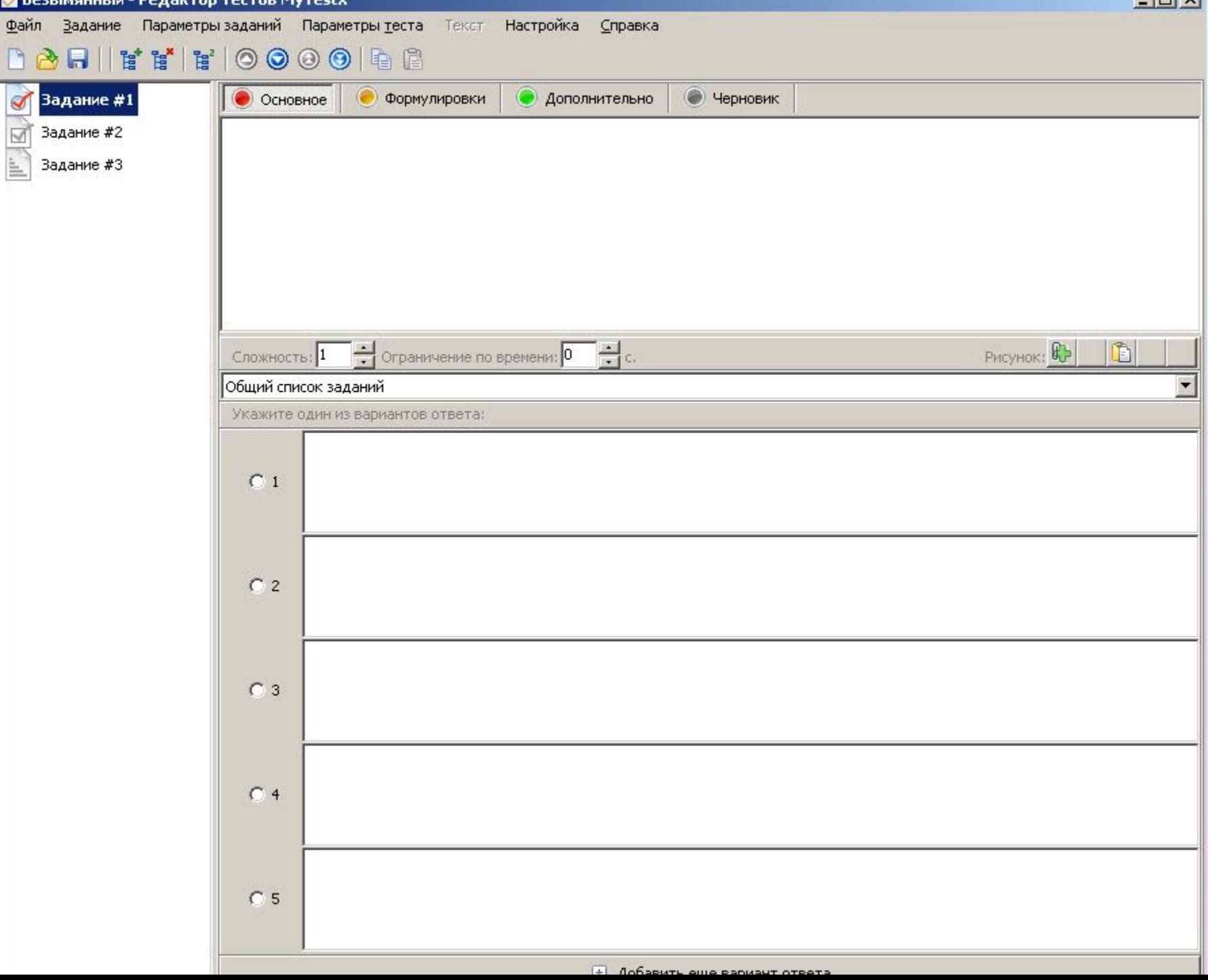

**DESPINSIONS LEAGATOR LECTOR LIFESTA** 

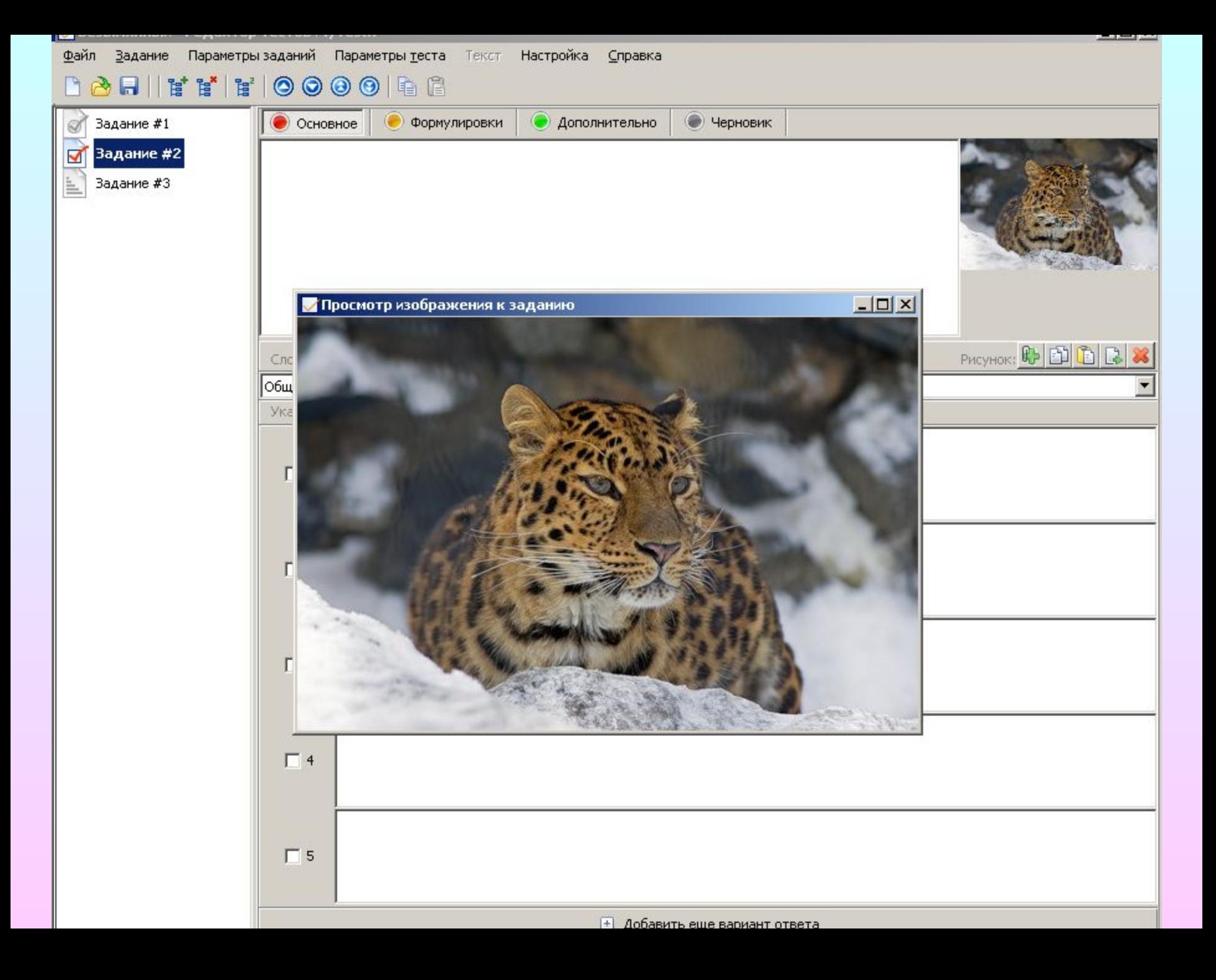

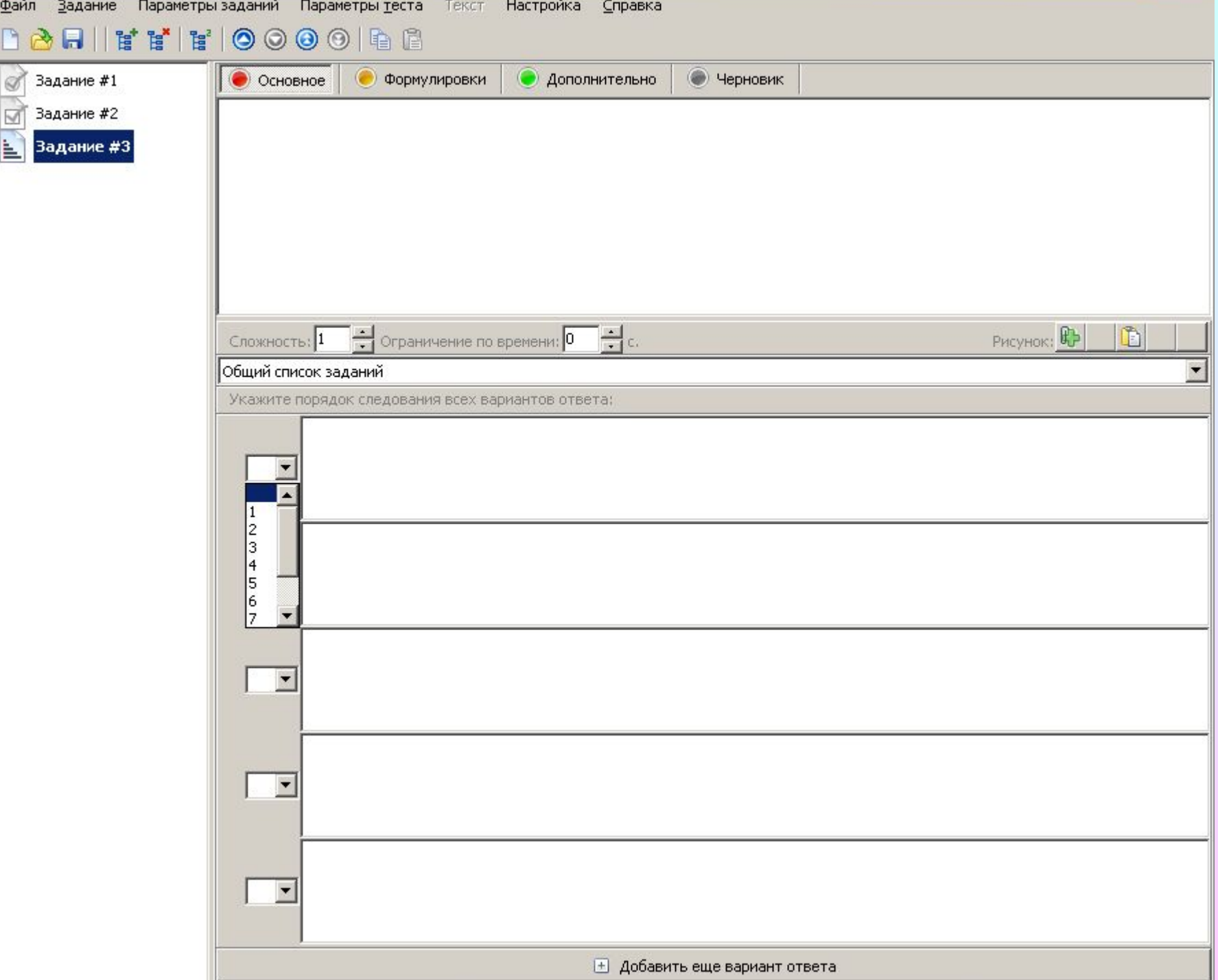

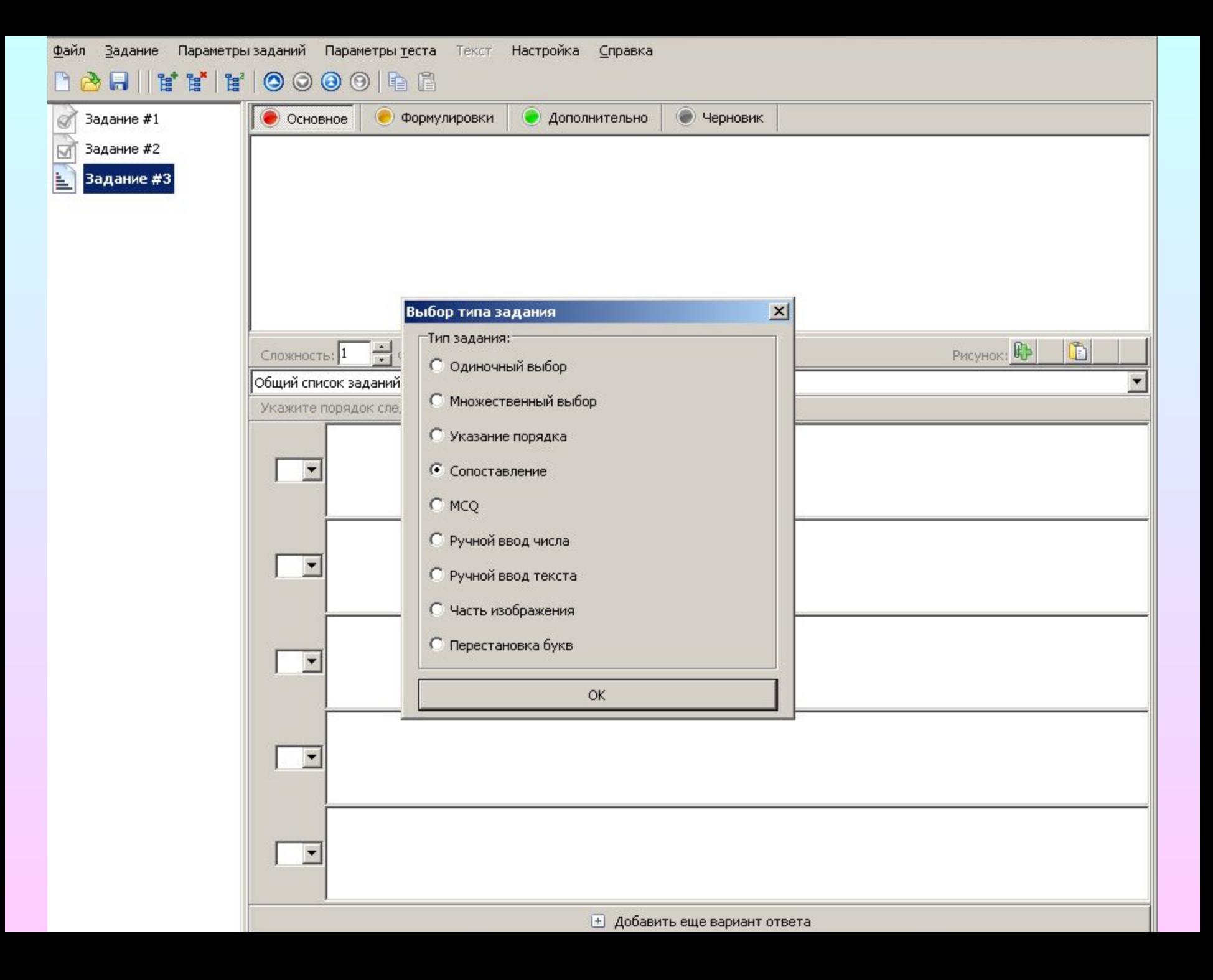

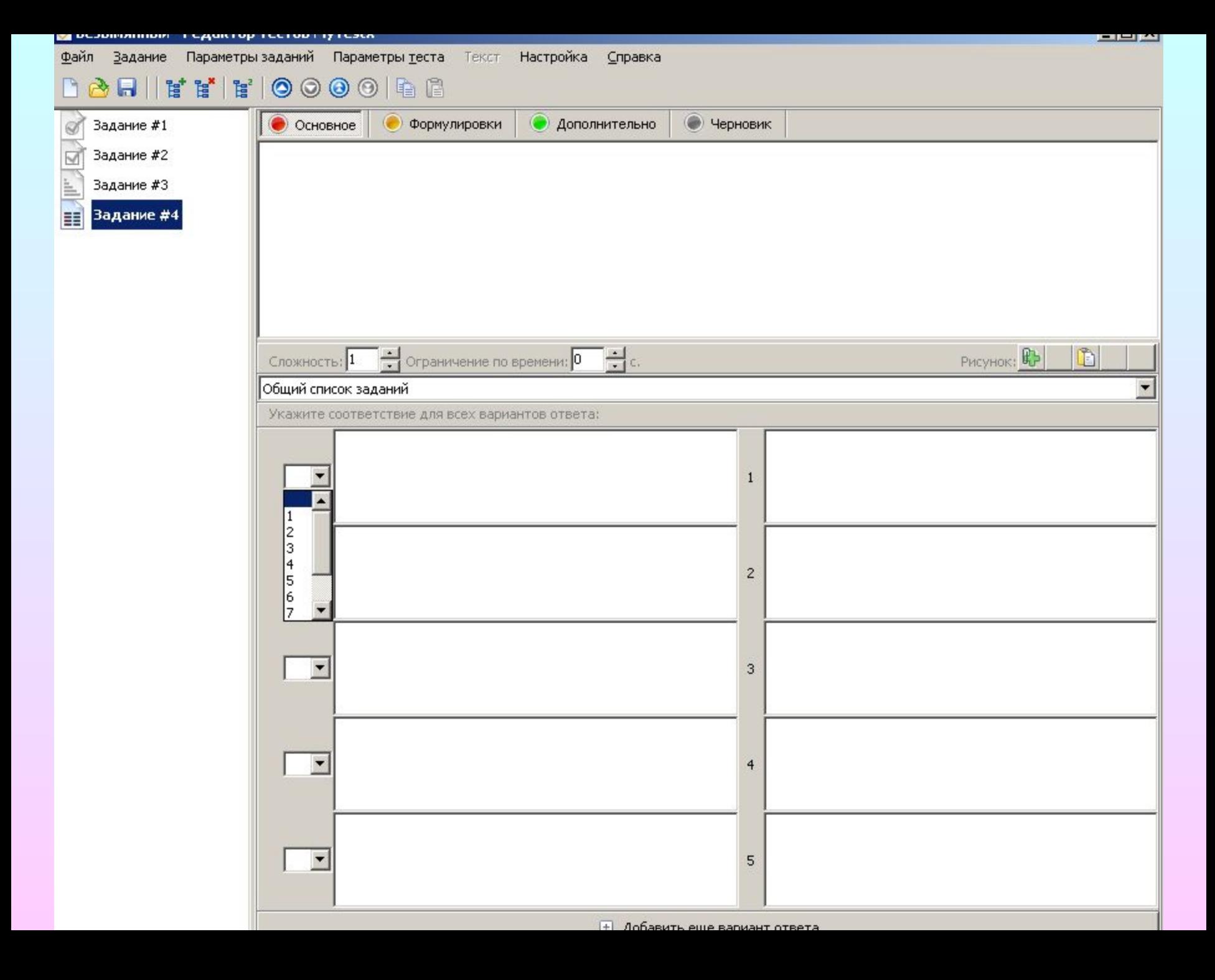

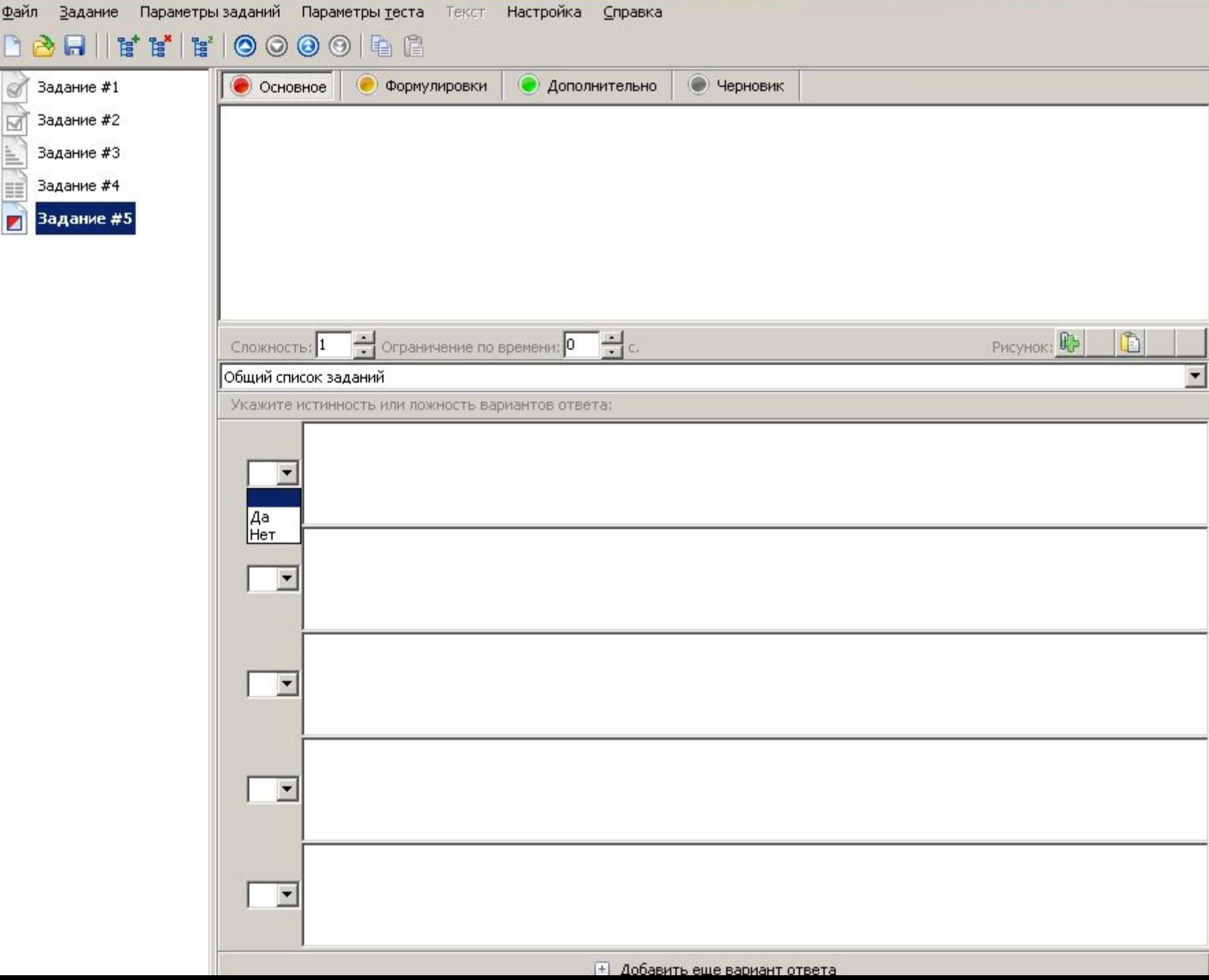

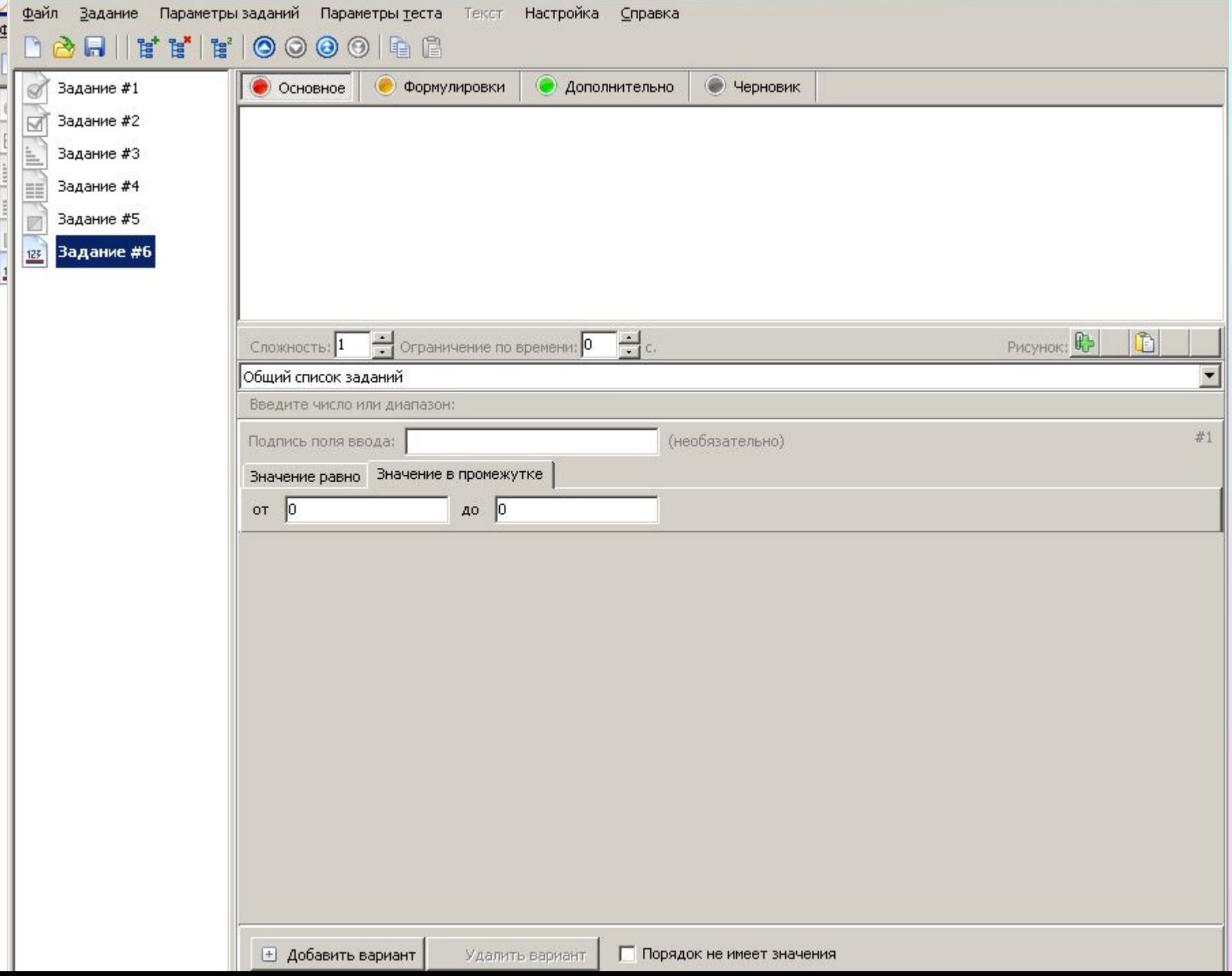

\_\_

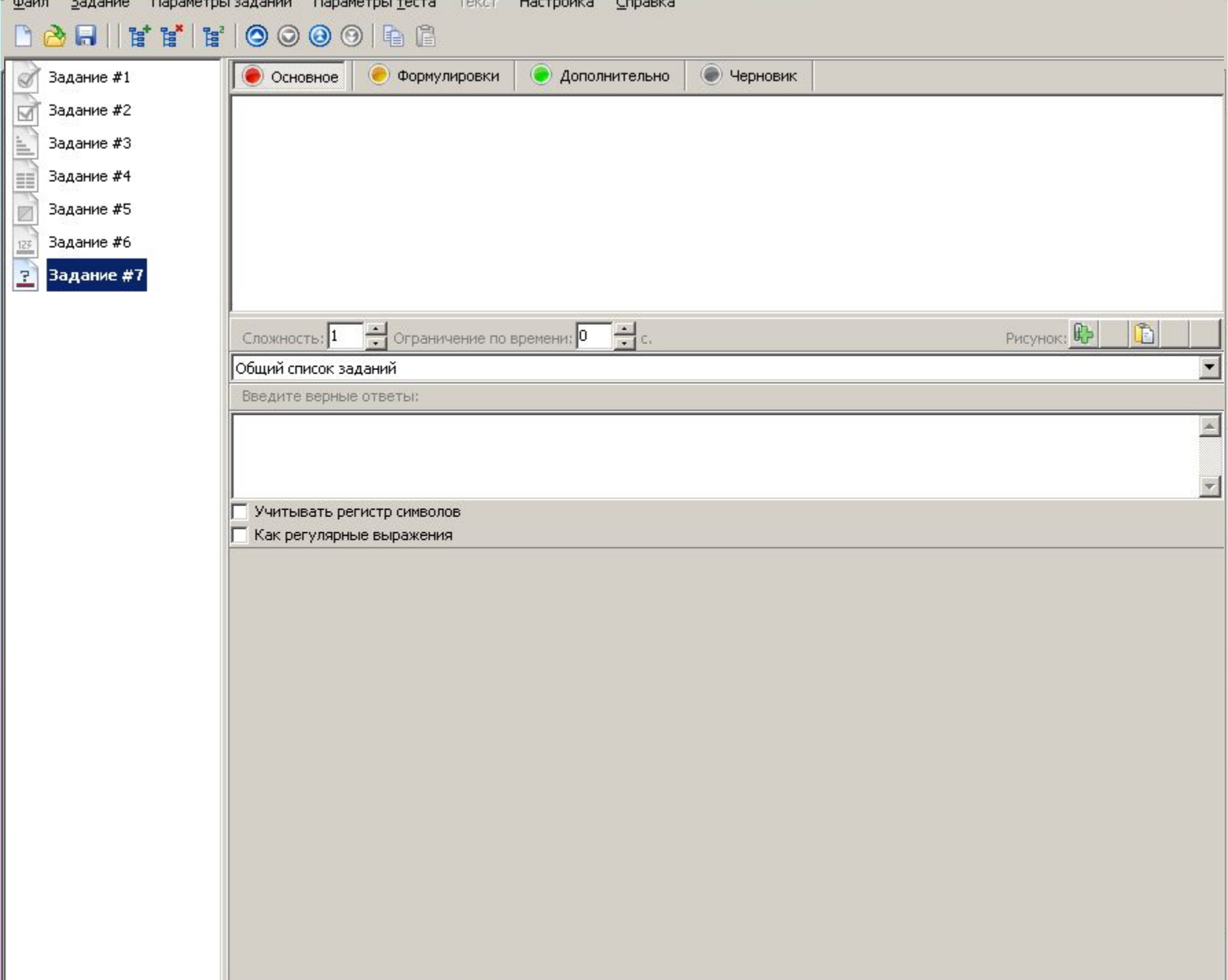

**I** and the set of the set of the set of the set of the set of the set of the set of the set of the set of the set of the set of the set of the set of the set of the set of the set of the set of the set of the set of the s

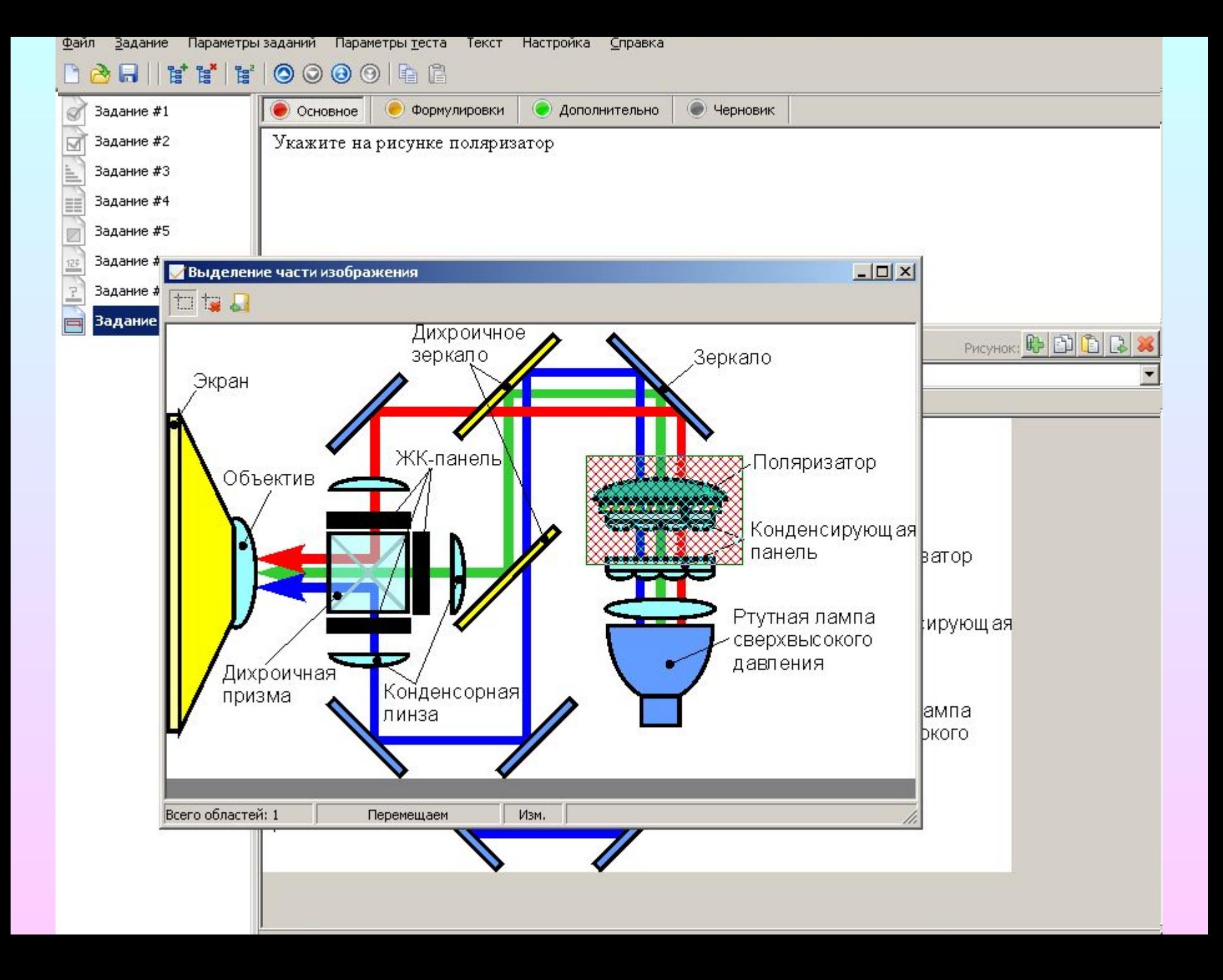

# Спасибо за внимание!

• Данную презентацию вы можете скачать с сайта НИИРПО:

http://niirpo.ru/

Или запросить по адресу: centrikt@bk.ru

По желанию учебного заведения возможно проведение установочных семинаров по ознакомлению со свободными программными продуктами. Обращаться по адресу: centrikt@bk.ru